Санкт-Петербургский политехнический университет Петра Великого Институт прикладной математики и механики **Высшая школа теоретической механики**

# **К У Р С О В О Й П Р О Е К Т**

## **3-D моделирование с применением пакета SolidWorks**

по дисциплине «Пакеты прикладных программ»

Выполнил студент гр.3630103/70101 А.А.Курлевский

Руководитель

 $\leftarrow \times -202$ .  $r$ .

Санкт-Петербург 2020

## **СОДЕРЖАНИЕ**

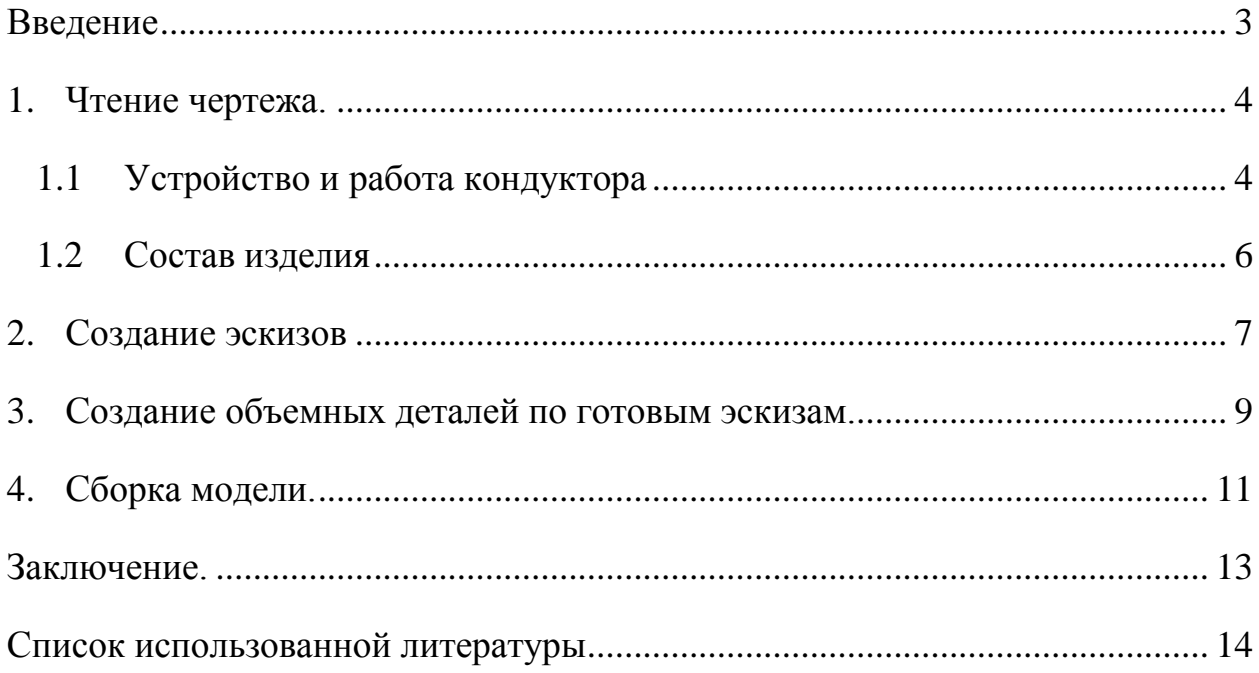

#### **Введение**

<span id="page-2-0"></span>Курсовой проект по теме «3-D моделирование с применением пакета SolidWorks» создан на примере изделия «Кондуктор с бункерной загрузкой деталей».

Основная цель - формирование умения читать чертежи, закрепление знаний и получение устойчивых навыков работы в программном продукте трехмерного моделирования. Изучение общих принципов построения трехмерных моделей деталей и сборок в системе автоматизированного проектирования SolidWorks.

Пакет SolidWorks представляет собой приложение для автоматизированного объектно-ориентированного конструирования твердотельных моделей и изделий для машиностроения.

Возможности пакета:

Передача пространственной параметрической модели детали или сборки в партнерские системы инженерных расчетов для их анализа.

Наглядность обозрения проектируемого объекта в параллельной, центральной или аксонометрической проекции и с анимацией при необходимости.

Приобретенные умения и навыки могут быть использованы в научноисследовательской работе, в курсовом и дипломном проектировании в процессе учебы и при решении инженерных задач на производстве.

3

#### **1. Чтение чертежа.**

#### **1.1 Устройство и работа кондуктора**

<span id="page-3-1"></span><span id="page-3-0"></span>Кондуктор с бункерной загрузкой деталей служит для сверления в шайбах отверстия Ø 1.6 мм; конструкцией обеспечивается полуавтоматический установ и съем шайб.

В расточку Ø 80 корпуса 12 закладывают полукольцо 3 так, чтобы выступ его шириной 5 мм оказался снаружи. Полукольцо крепят штифтами 6. В отверстие Ø 5 корпуса 12 впрессовывают втулку 2 заподлицо с плоскостью корпуса. Бункер-лоток, состоящий из четырех деталей, спаянных одна с другой, прикрепляют к корпусу 12 винтами 14 так, чтобы козырек 1-2 бункера оказался над отверстием канала шириной 8 мм в корпусе. Рукоятку 7 со стороны стержня Ø 12 шпильки 10 навинчивают так, чтобы звездочка оказалась со стороны отверстия Ø 4 шпильки. В это отверстие запрессовывают штифт 6, который препятствует свинчиванию рукоятки. Между деталями 6 и 7 предусматривается зазор 0.2-0.3 мм. Шпильку вставляют в отверстие Ø 20 корпуса 12 так, чтобы конец ее с резьбой М12 находился со стороны фаски отверстия Ø 20. На свободный конец шпильки навинчивают диск 11 и стопорят его винтом 9. В каждое отверстие М8 корпуса закладывают шарик 13, пружину 4 и завинчивают винтом 5 заподлицо с плоскостью корпуса. В лоток 1 засыпают заготовки, которые, поступают в канал корпуса 12. Из канала заготовка попадает в гнездо диска 11. Заготовки, не попавшие в канал, падают в коробку 8, из которой их периодически пересыпают в лоток 1. Подающий диск рабочий вращает вручную, для чего поворачивает рукоятку 7 на 2/12 оборота вправо. При этом вначале выбирается зазор между рукояткой и штифтом 6, что происходит благодаря левой резьбе, винтовой пары, а затем поворачивается на 1/12 оборота диск 11, и шарики-фиксаторы 13 заскакивают в отверстия диска. После этого рабочий поворачивает рукоятку 7 на 1/12 оборота влево, подтягивая тем самым подающий диск 11 к корпусу 12. При этом шайба зажимается в верхнем гнезде диска. Рабочий вводит сверло через втулку 2 и

4

просверливает в шайбе отверстие. При последующих оборотах диска шайба выпадает из гнезда на лоток 8. Для удаления стружки из гнезда выступающую часть внутренней поверхности диска периодически обдувают сжатым воздухом.

#### **1.2 Состав изделия**

<span id="page-5-0"></span>Из задания видно, что в изделие (рисунок 1) входит 12 оригинальных деталей, которые подлежат изготовлению: козырек лотка - поз. 1-2, втулка поз.2, шпилька - поз.10, полукольцо – поз.3, диск подающий – поз.11, коробка – поз.8, корпус – поз.12, лоток – поз.1-0, дно лотка – поз.1-4, пружина – поз.4, рукоятка – поз.7, щека лотка – поз. 1-3, щека лотка – поз.1- 1.

Оставшиеся составные части – стандартные детали: дет.5 – винт М8, ГОСТ 1477-64; дет. 6 – штифт 4ГХ26, ГОСТ 3128-70; дет. 9 – винт М5, ГОСТ 1477-64; дет. 13 – шарик Ø 6.35, ГОСТ 3722-60, материал ШХ9 (покупной); дет.14 – винт М6, ГОСТ 1491-72.

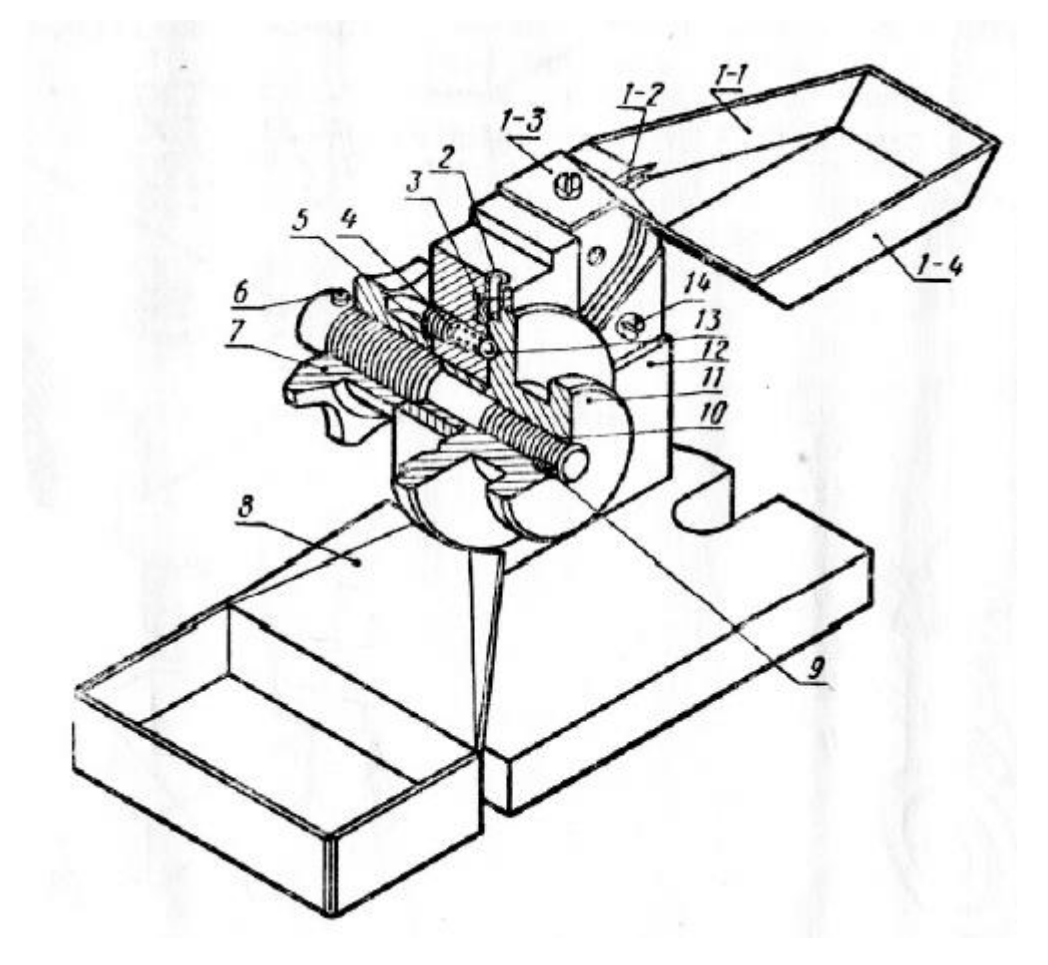

Рисунок 1. Общий вид.

#### **2. Создание эскизов**

<span id="page-6-0"></span>Для дальнейшего создания объемных деталей, необходимых для модели кондуктора, необходимы эскизы (основные контуры объектов), которые можно реализовать в пакете SolidWorks при переходе на одну из основных плоскостей (Спереди, Сверху и Справа) или на созданной плоскости нажатия кнопки Эскиз. Далее при помощи основных инструментов режима Эскиз, таких как: линия, окружность, дуга и др., можно создать необходимый контур.

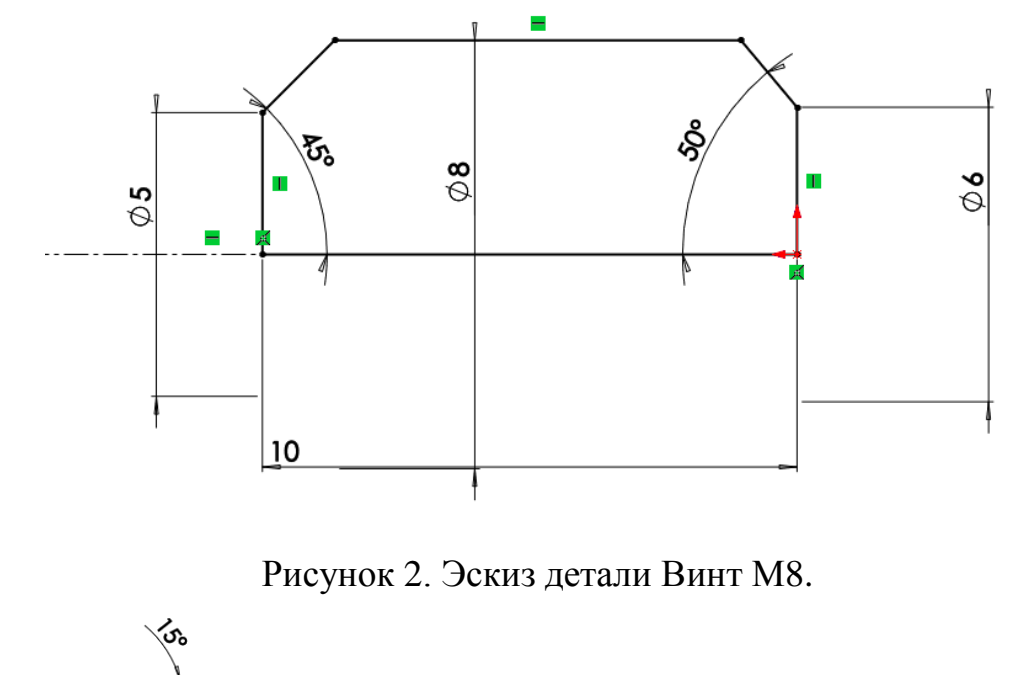

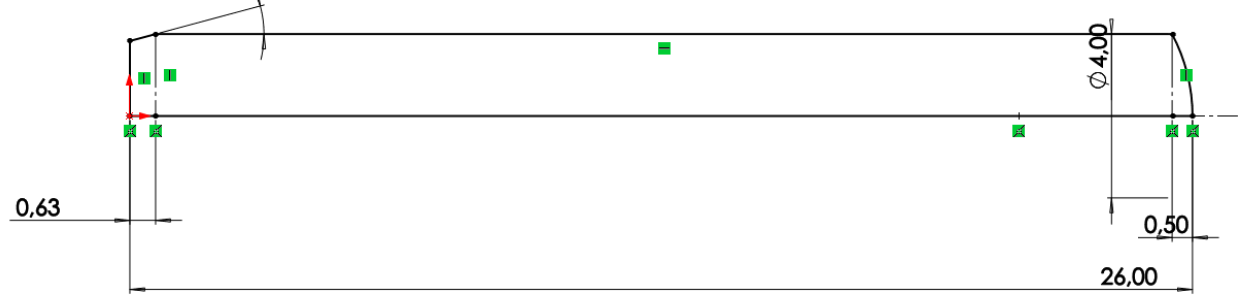

Рисунок 3. Эскиз детали Штифт - 4ГХ26.

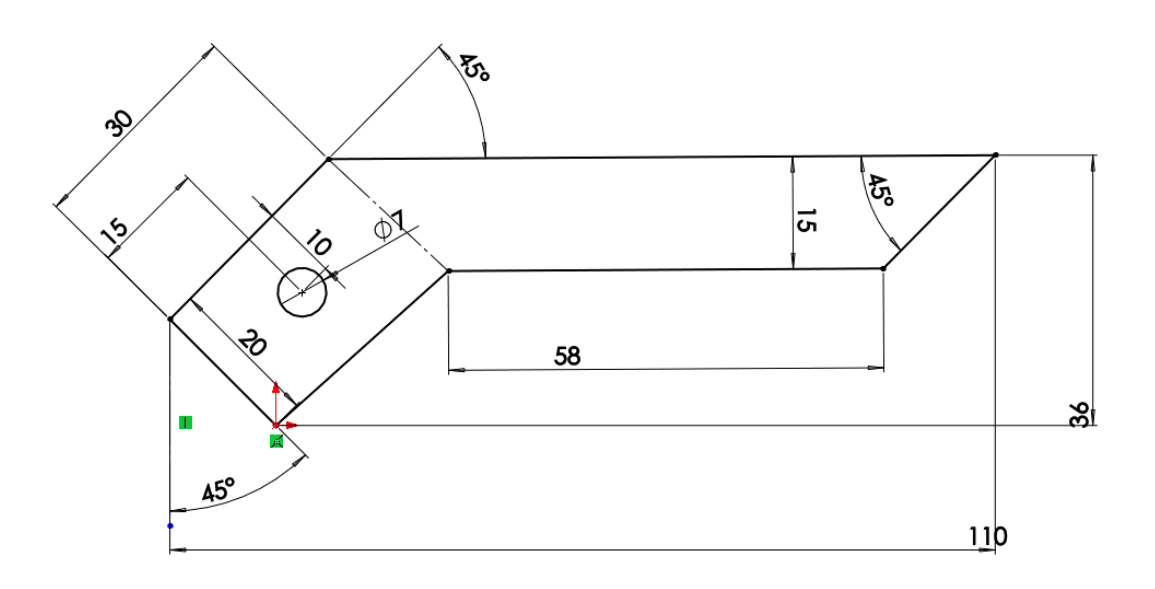

Рисунок 4. Эскиз детали Щека лотка.

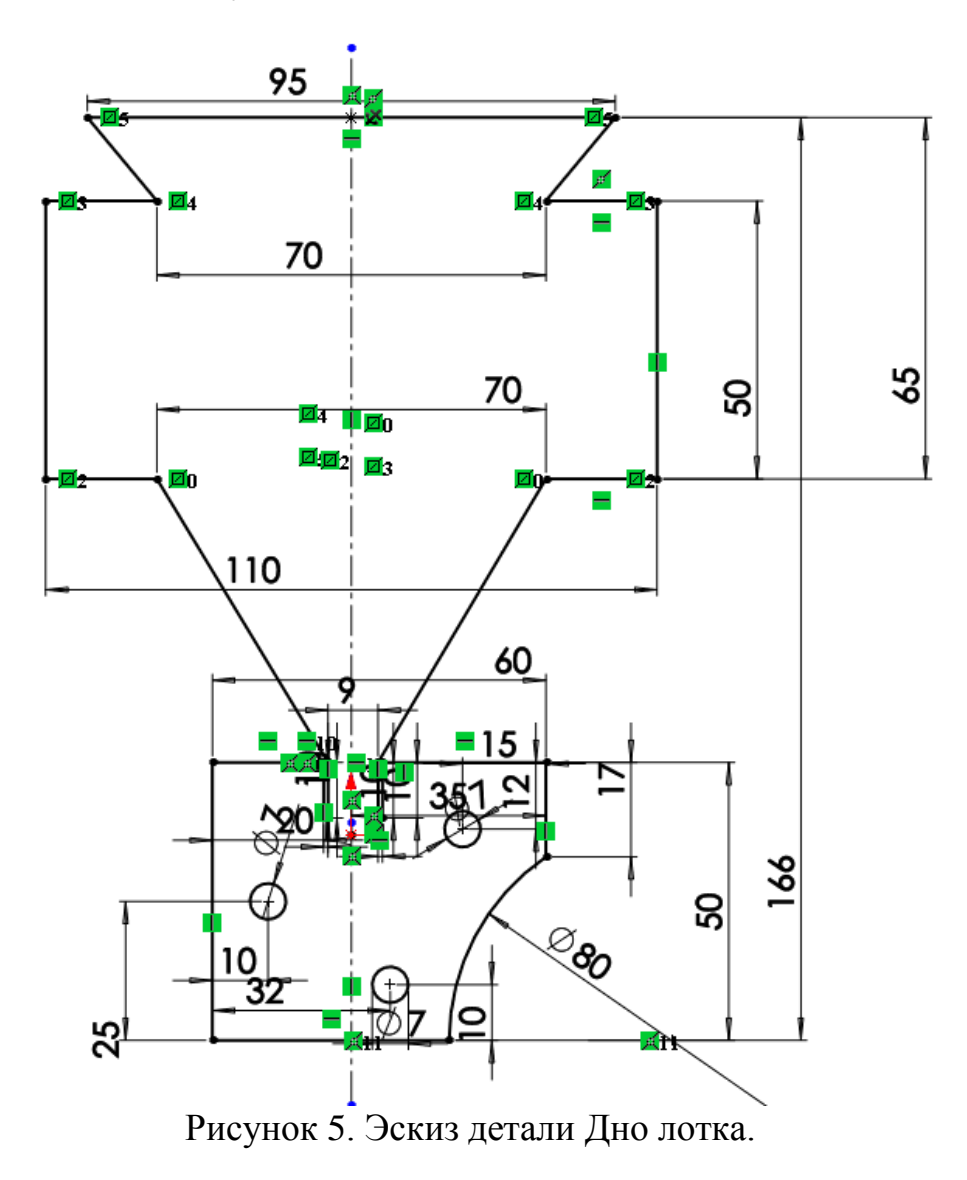

#### **3. Создание объемных деталей по готовым эскизам.**

<span id="page-8-0"></span>После построения эскиза необходимо создать объемные модели деталей будущей сборки. В данной работе это выполнялось при помощи инструментов: бобышка/основание по траектории, повернутая бобышка/основание, вытянутая бобышка/основание и др. Чтобы привести полученные модели к необходимому виду использовались инструменты: вытянутый вырез, вырез по траектории, скругление, оболочка и др.

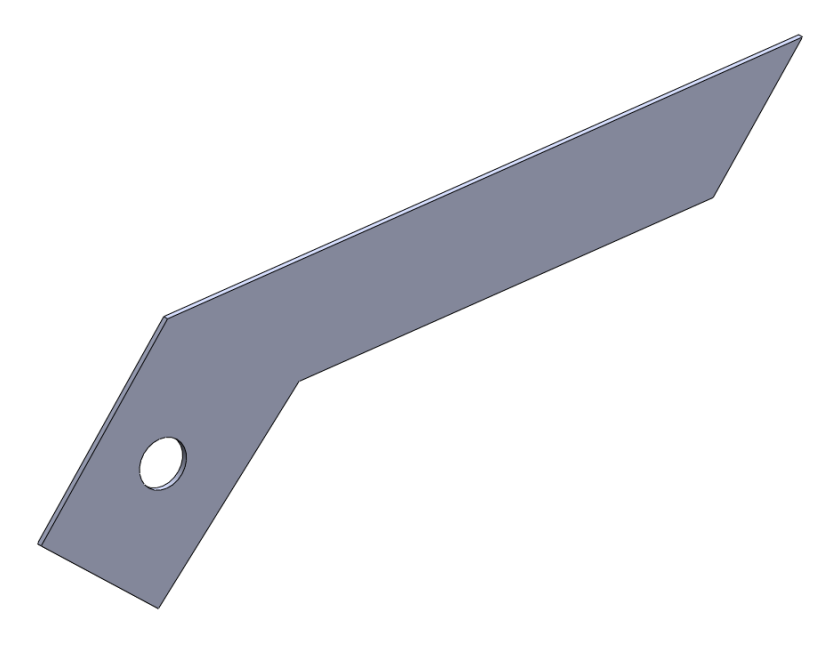

Рисунок 6. Модель детали Щека лотка.

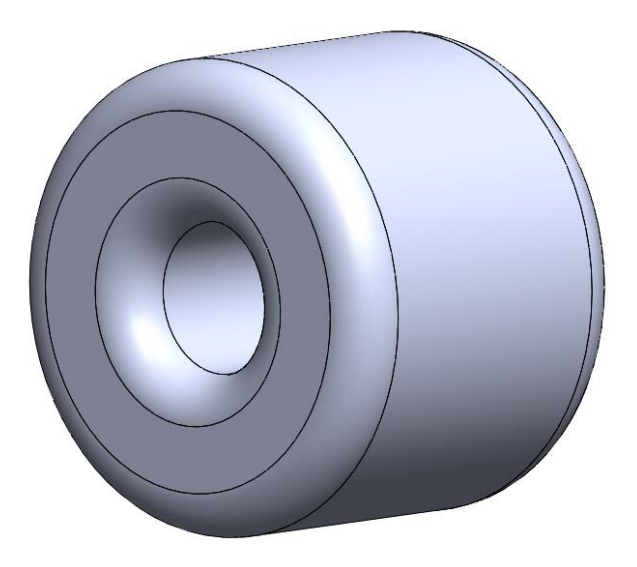

Рисунок 7. Модель детали Втулка.

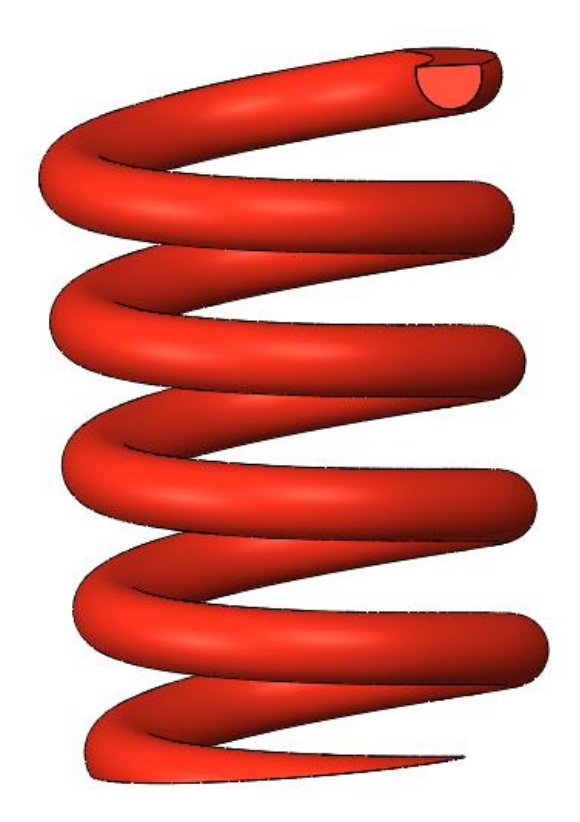

Рисунок 8. Модель детали Пружина.

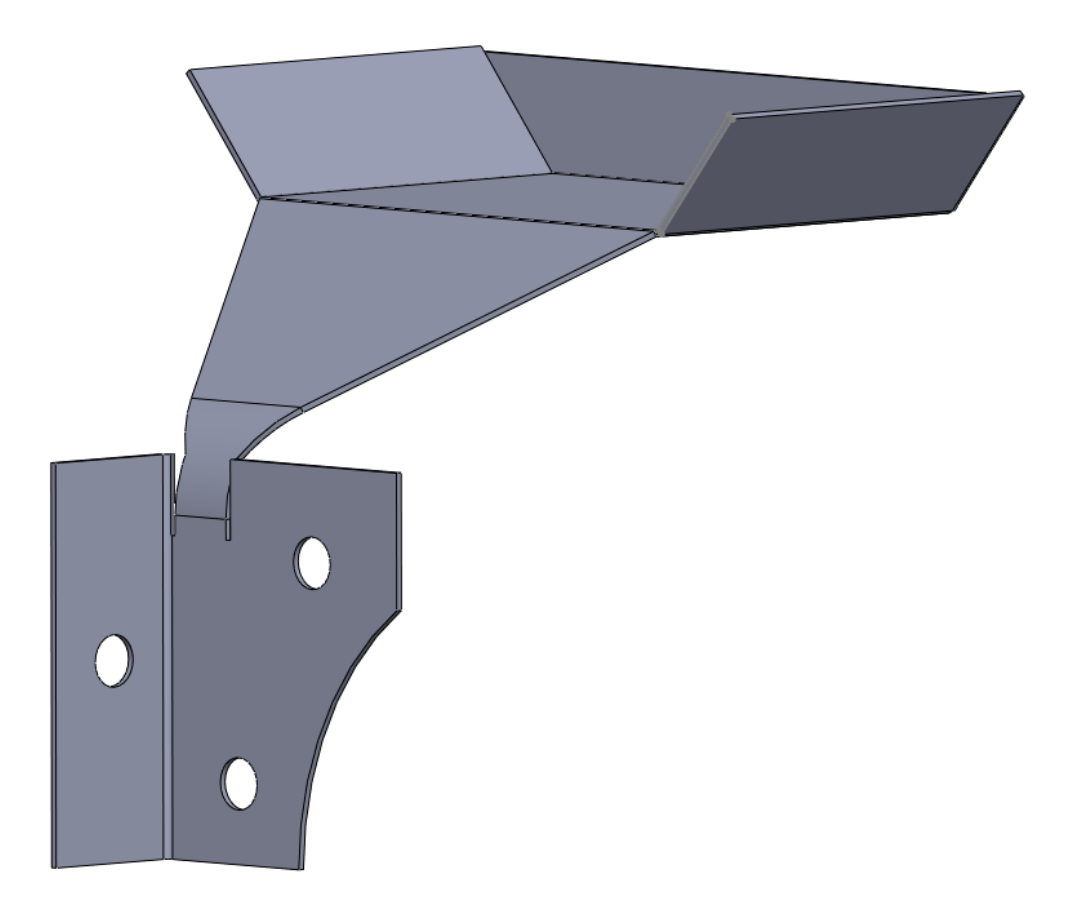

Рисунок 9. Модель детали Дно лотка.

## **4. Сборка модели.**

<span id="page-10-0"></span>Из готовых деталей кондуктора с бункерной загрузкой деталей при помощи режима Сборка, производится моделирование данной конструкции. В режиме Сборка, для корректного получения итоговой модели используются инструменты: условия сопряжения, концентричность, совпадение, параллельность и др.

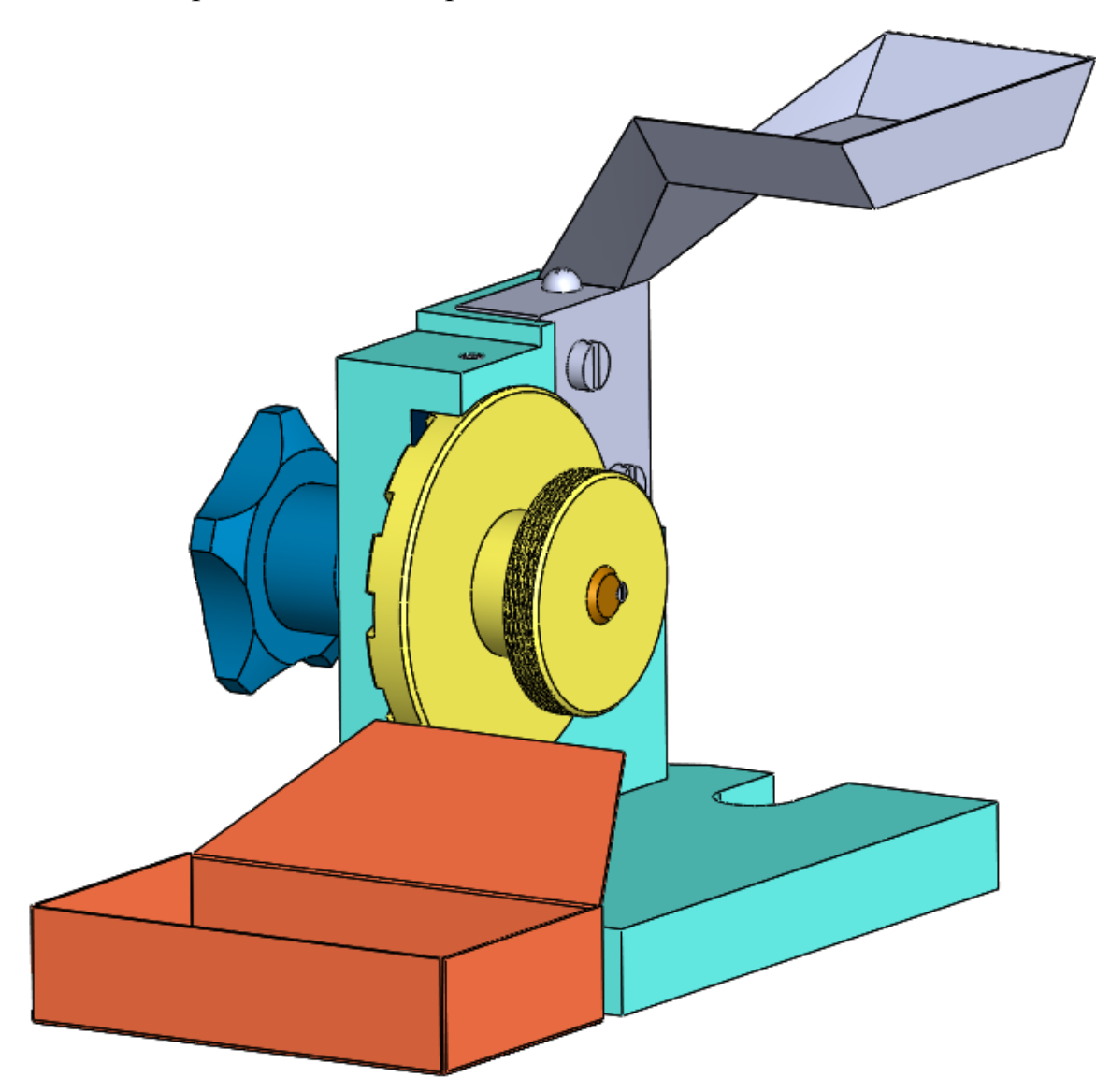

Рисунок 10. Кондуктор с бункерной загрузкой деталей.

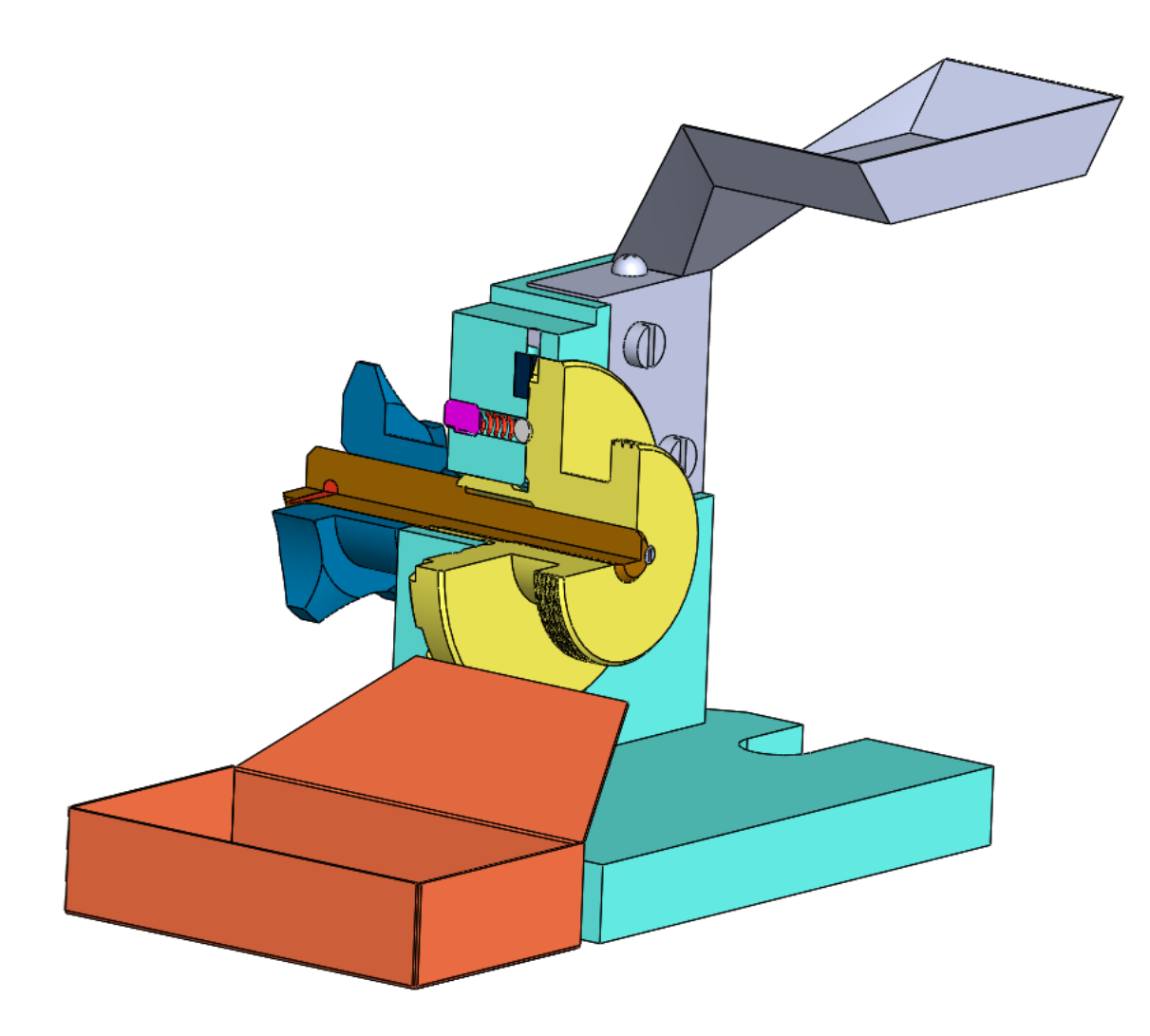

Рисунок 11. Кондуктор с бункерной загрузкой деталей (разрез).

#### **Заключение.**

<span id="page-12-0"></span>В данной работе были построены необходимые детали изделия «Кондуктор с бункерной загрузкой деталей» в системе автоматизированного проектирования SolidWorks. В процессе создания были получены навыки чтения чертежей, построения трехмерных моделей и сборки готового изделия по готовым моделям. Так же изучены основные функции системы SolidWorks и способы моделирования деталей. Полученные навыки могут использоваться в научно-исследовательской деятельности или при решении инженерных задач.

## **Список использованной литературы**

<span id="page-13-0"></span>1. Бабулин Н.А. Построение и чтение машиностроительных чертежей: учебник. – М.: Высшая школа, 2005.

2. Дударева Н.Ю. SolidWorks 2011 на примерах. – СПб.: БХВ-Петербург, 2011.

3. SolidWorks Corporation. Основные элементы SolidWorks 2011. Training. – SolidWorks Corporation, 2011.